# Vermont COVID-19 Agriculture Assistance Program Application Guide for Dairy Producers and Dairy Processors

### Introduction (What is this document?)

This document provides information about how to apply for a Vermont COVID-19 Agriculture Assistance Program (VCAAP) payment through Vermont Agency of Agriculture, Food and Markets (VAAFM). This application is for businesses in the dairy sector, including both producers and processors. There will be a separate application for businesses operating in other sectors of agriculture. For a definition of dairy producers, dairy processors, and to learn if you are eligible to apply for a payment, read the VCAAP [Dairy Application Summary Sheet.](https://agriculture.vermont.gov/document/faq-covid-19-dairy-application-summary-sheet)

### Summary of Steps

- 1. Register your business as system user
- 2. Determine your eligibility
- 3. Provide contact information
- 4. Provide economic harm information
- 5. Review your application
- 6. Certify and submit your application

### GET READY

Before you begin, you will need the following documents or information to complete your application:

- a) Your Unique Dairy ID Number. You should have received this number in an email or letter from VAAFM the week of July 13, 2020.
- b) Tax information from your W-9 form
- c) The amount of previous funding you have received to cover business interruptions due to COVID-19, if you have received any
- d) Documents that demonstrate the specific COVID-19-related loss(es) and/or expense(s) for which you are applying for payment
- e) Milk price payments for January and March to the most recent month of 2020

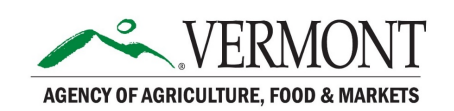

# STEP 1: REGISTER AS A SYSTEM USER

To register in the online system before beginning an application, visit [https://vermont.force.com/economicrecovery/s/ag-register.](https://vermont.force.com/economicrecovery/s/ag-register)

You will arrive at the registration page. Read and acknowledge the program terms and eligibility criteria. You will then be prompted to complete registration.

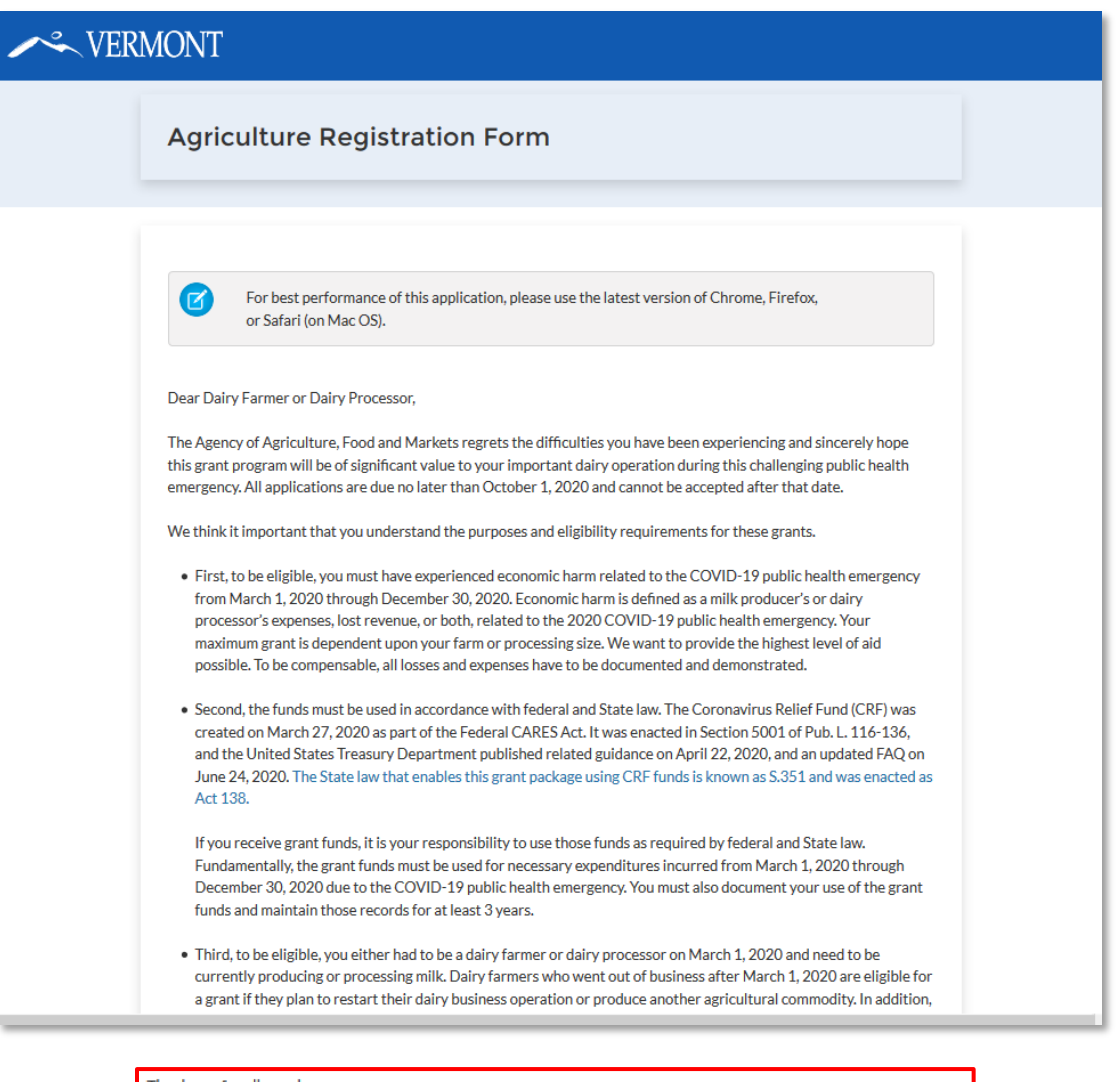

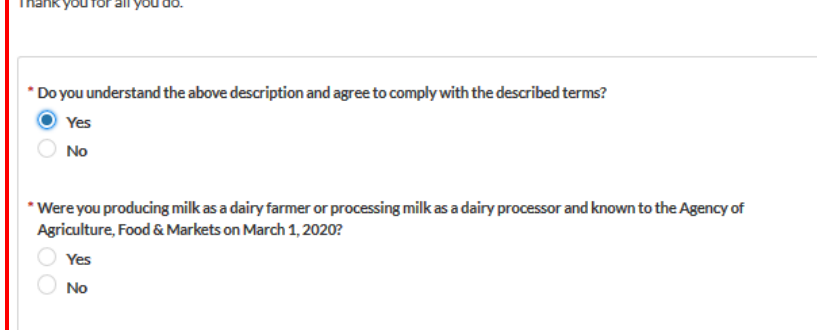

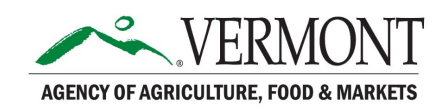

#### Register as a System User

Enter your unique farmer/processor ID number. Then complete the user registration form.

- Note: Your User Name will automatically be your email address (e.g., [abc@yxz.com\)](mailto:abc@yxz.com). However, if you have applied for other State Coronavirus Relief Funds (e.g., Vermont Economic Recovery Grant) using this email address, your User Name will be automatically adjusted.
- Note: Your Password must be greater than 10 characters and contain a letter, a number, and at least one special character.

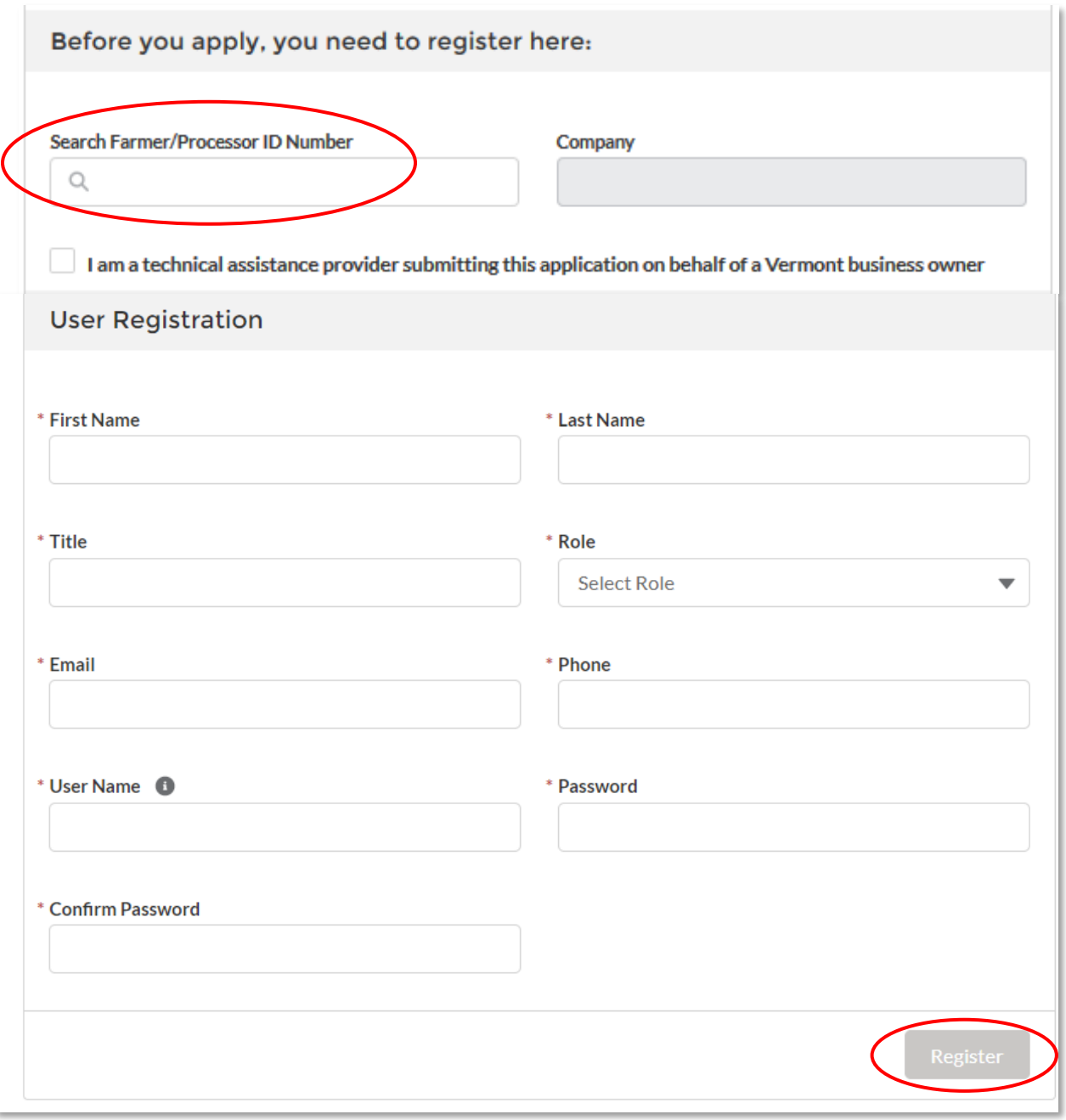

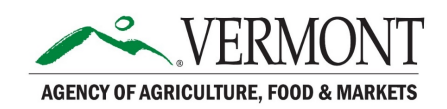

When you have registered, you will see the dashboard, where you can begin an application *(see next page).*

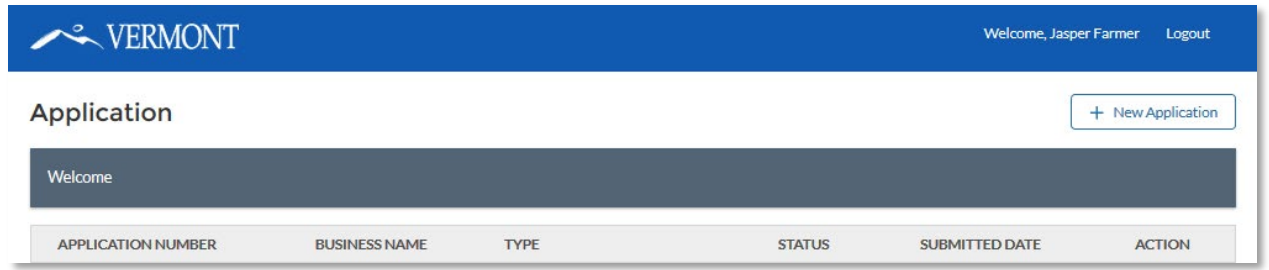

From this point forward, you can log out of the system anytime and log in again using your user name (email address) and password using this link: [https://vermont.force.com/economicrecovery/s/login.](https://vermont.force.com/economicrecovery/s/login/)

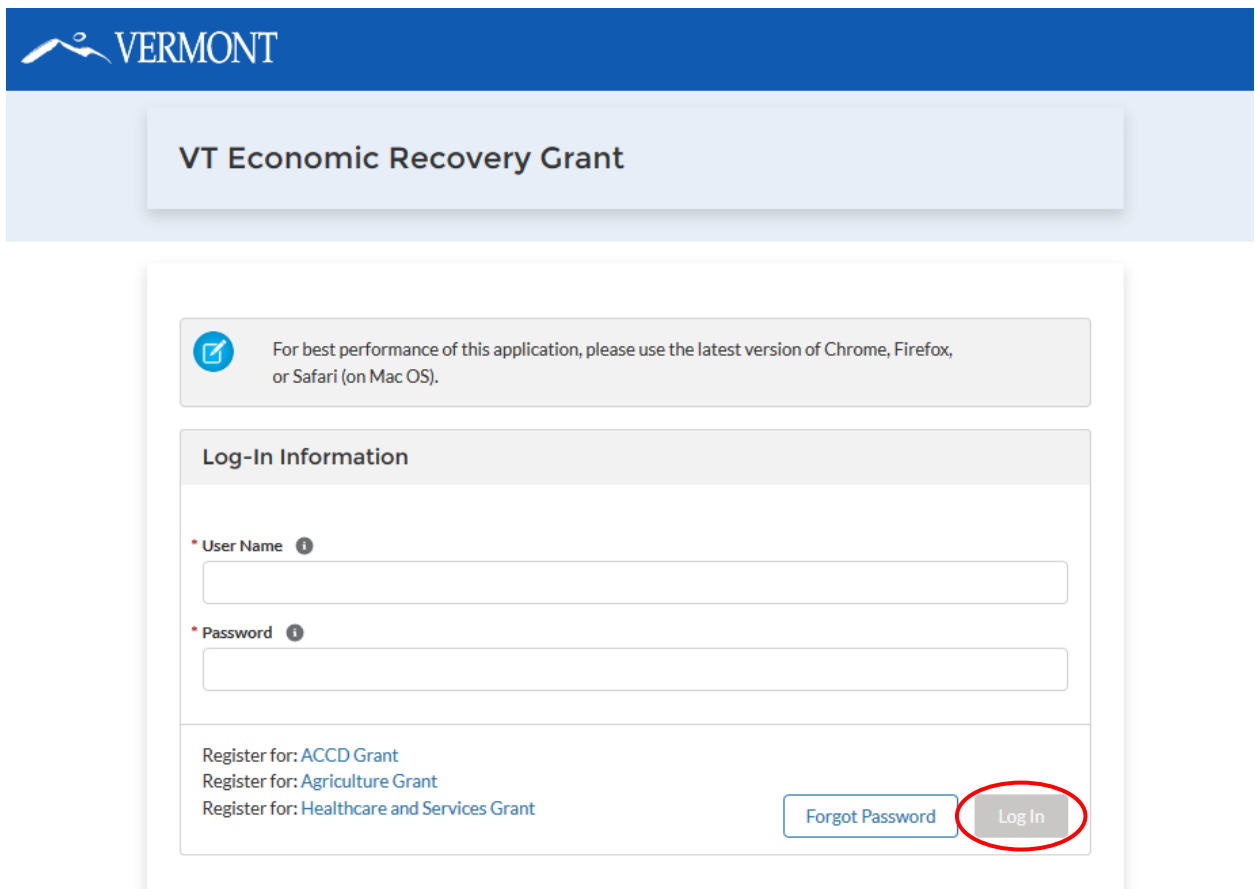

Note: Do not register twice. Once you begin an application, it will be saved under your original login information.

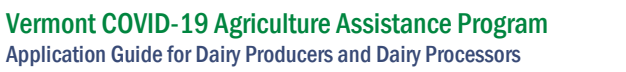

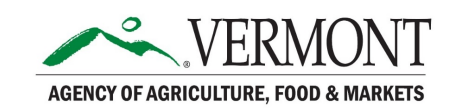

#### Start an Application

To begin an application, in the dashboard, click the "+ New Application" button.

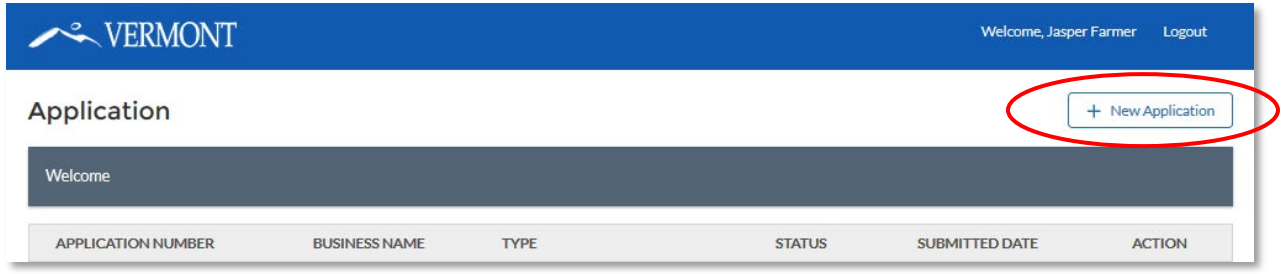

Select the application for Dairy Processor or Dairy Producer:

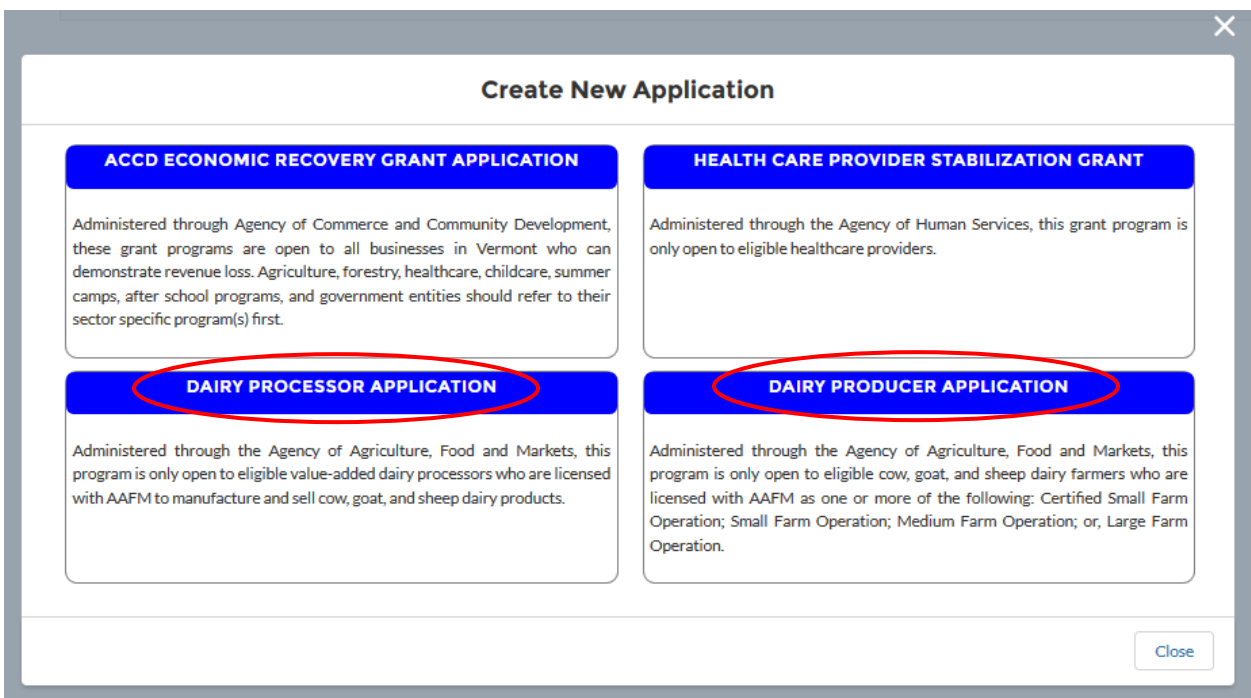

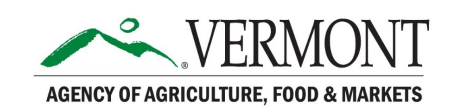

After selecting an application type, you will see a list of application pages. Use the navigation steps on the left to keep trock of where you are in the application process.

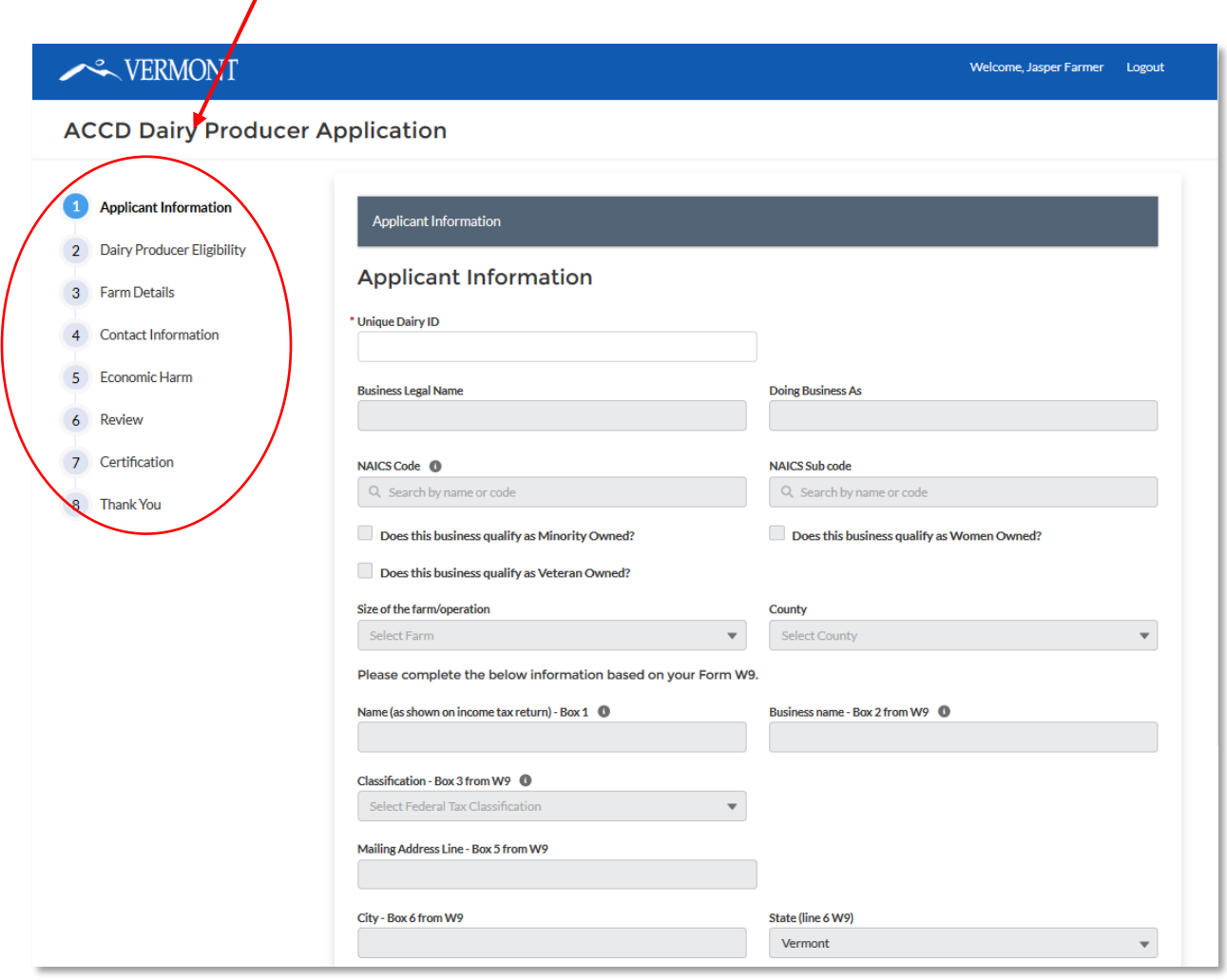

Applicant Information: If your completed W-9 form was previously sent to AAFM and all information was correct, this section will auto-populate with your business information. If your W-9 form was not previously sent or was partially incorrect, you will need to enter some information in this section AND will need to upload a completed, ink-signed W-9 form where prompted on this page.

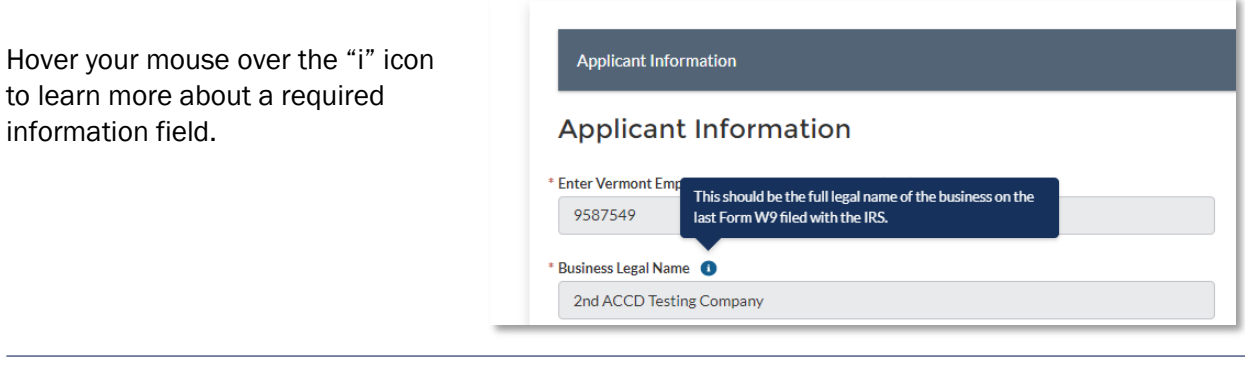

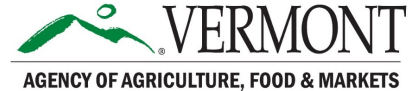

# STEP 2: DETERMINE YOUR ELIGIBILITY

Complete all questions regarding Dairy Producer or Dairy Processor eligibility.

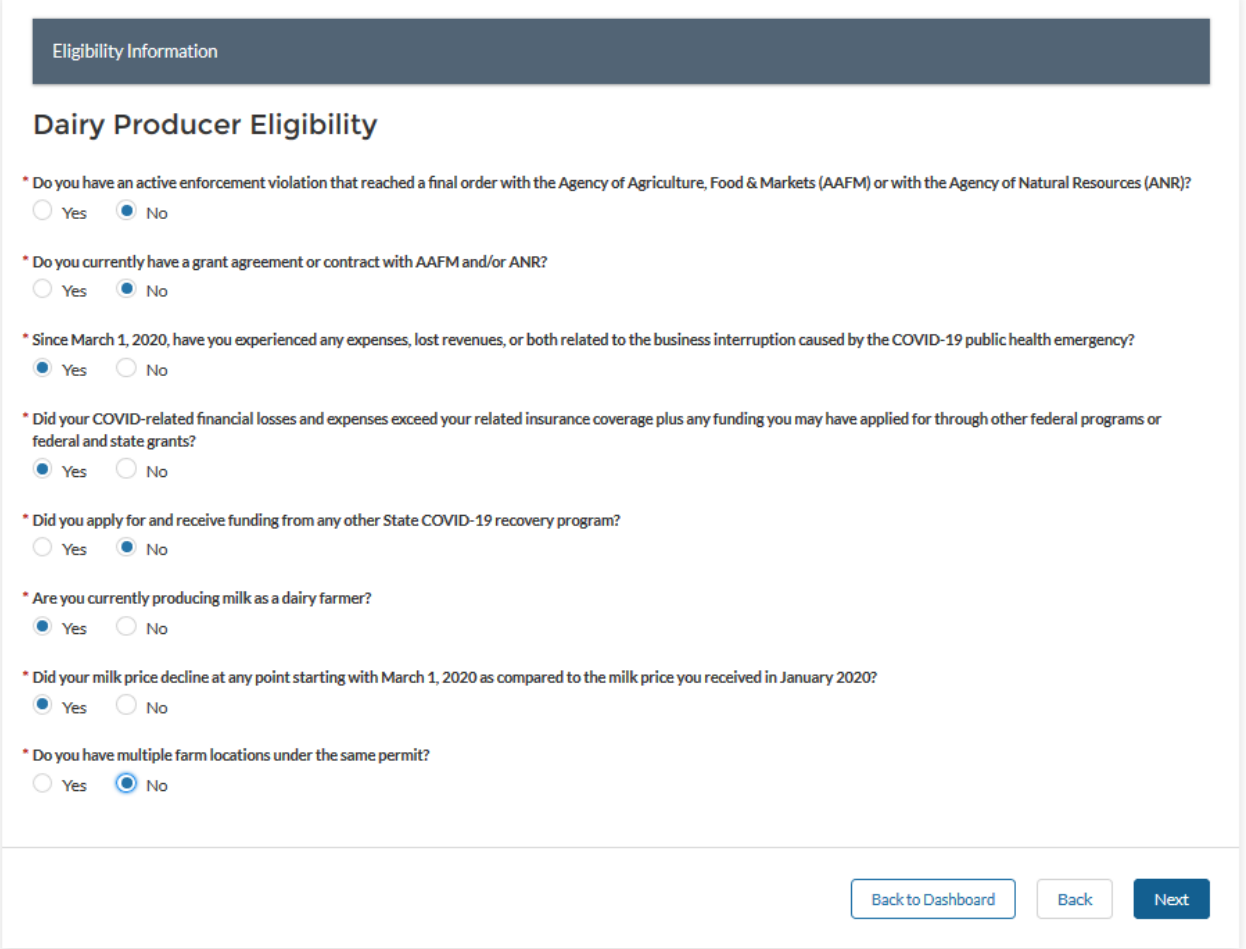

If you are not eligible based on your responses, you will see the message below and will be unable to proceed with the application. To search for other opportunities and resources for your business, visit [https://agriculture.vermont.gov/covid-19-information.](https://agriculture.vermont.gov/covid-19-information)

Unfortunately, based on your response to this question, your business does not currently qualify for Vermont COVID-19 Agriculture Assistance Program Dairy Program funding. For more information please see agriculture.vermont.gov.

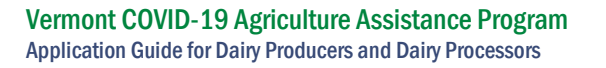

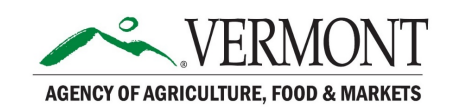

If you are a dairy producer, select "Add Farm", then enter your milk price for January 2020 (if other than \$18.13, upload a milk check to show January price). Then, enter your milk pay price and volume of milk produced for each month you are claiming payment for a loss, beginning in March 2020 and ending with the most recent milk payment received at the time of completing this application. You are required to upload end of month/final milk checks for each selected month.

If you are operating multiple farm locations under one permit, you will enter the milk price and volume information for one location, then click "Add Farm" again to enter this information for the next farm location. Repeat until all farm locations and their milk information have been entered.

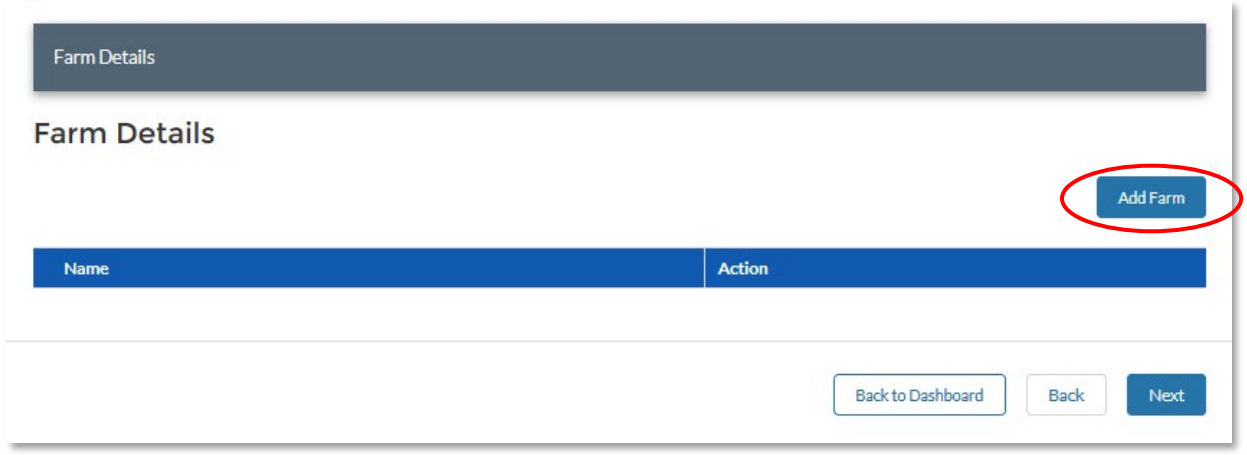

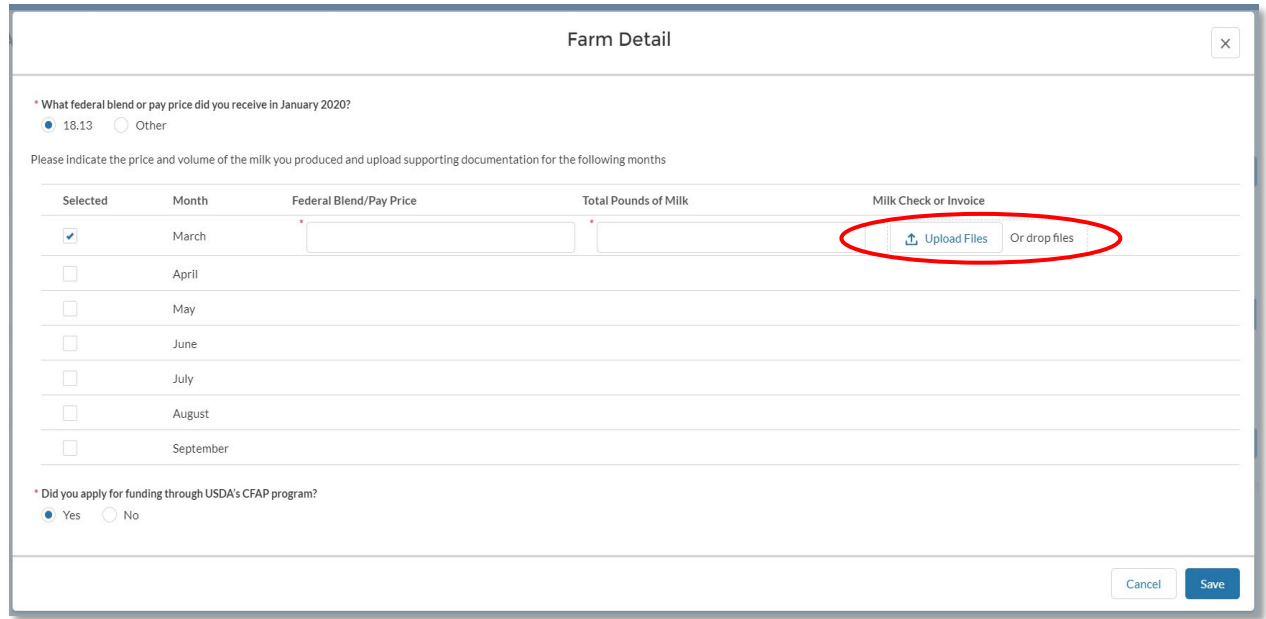

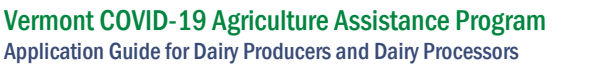

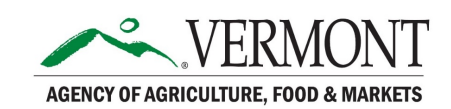

If you are a dairy processor, upload files that provide a comparison of manufactured milk volume for the months you are claiming a loss. You may also drag and drop files directly from your computer files/desktop.

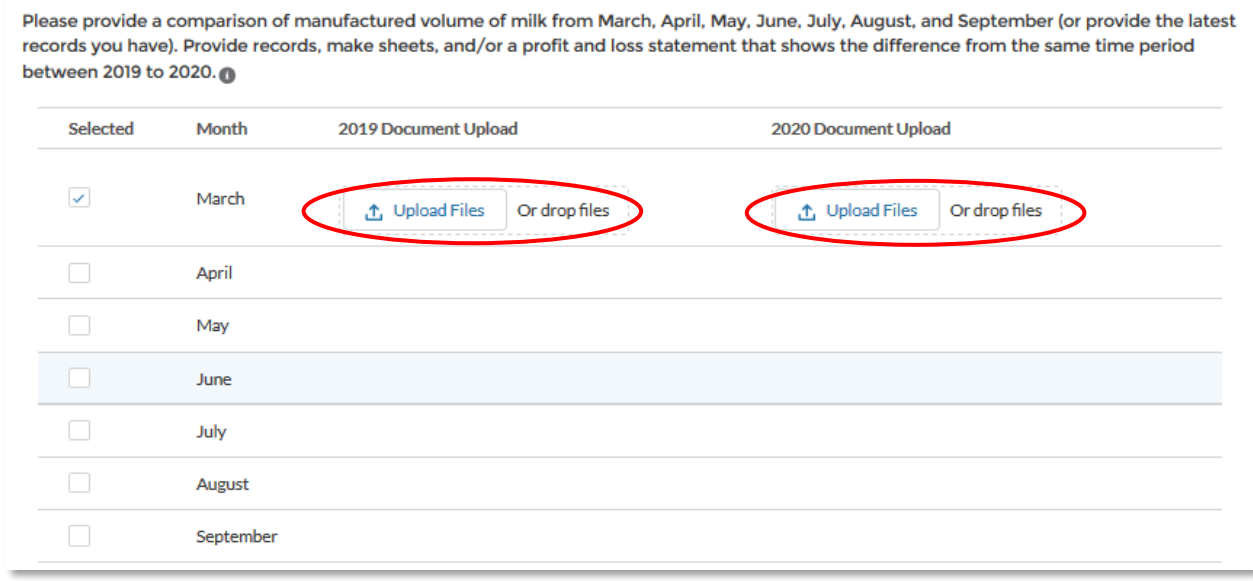

If you are a dairy processor, upload documents that show changes in sales of processed product(s) from year-to-year as a result of COVID-19, if this applies to your business:

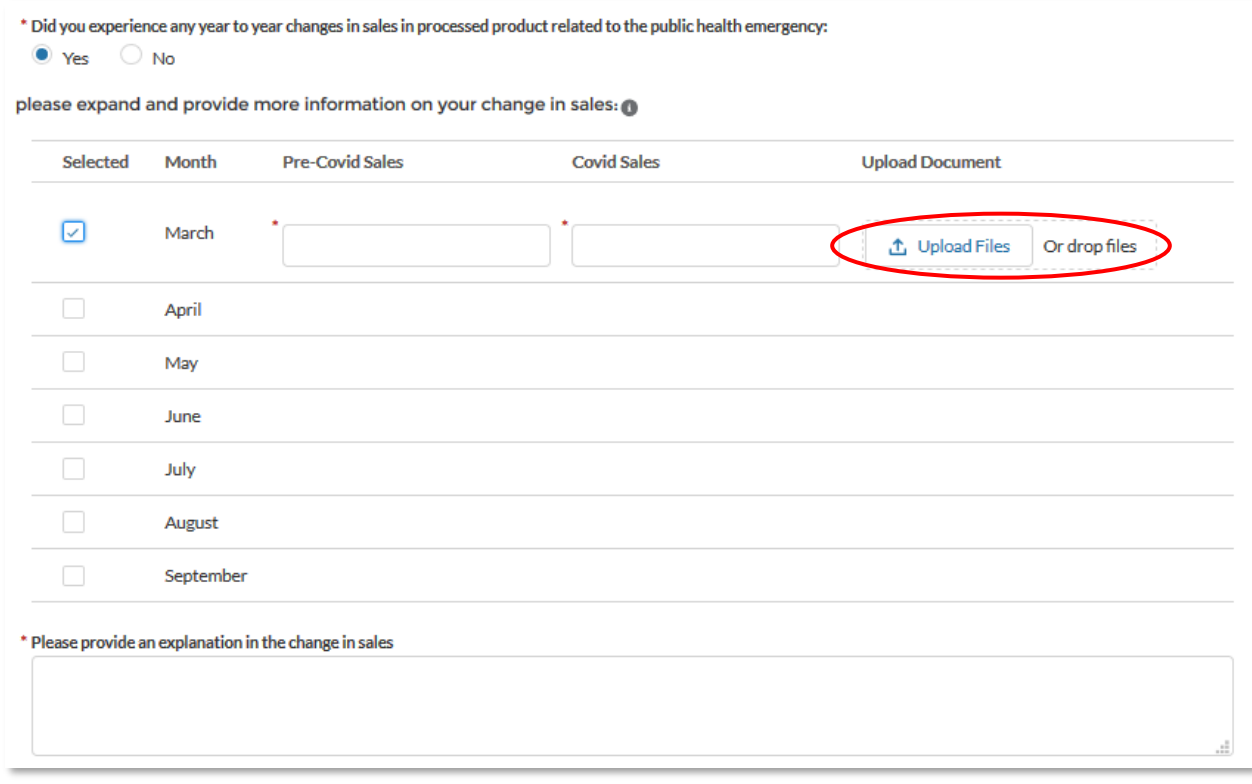

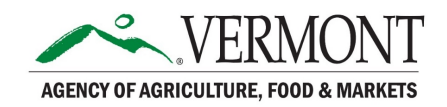

# STEP 3: PROVIDE CONTACT INFORMATION

If necessary, add contact information for any additional individual(s) who should be involved this application. The primary contact should already appear in the Contact Information list. You can add additional people by clicking the "Add Contact" button.

Please note that only the primary contact will receive communications about the application. The other contacts may access the application but will not receive any emails about it.

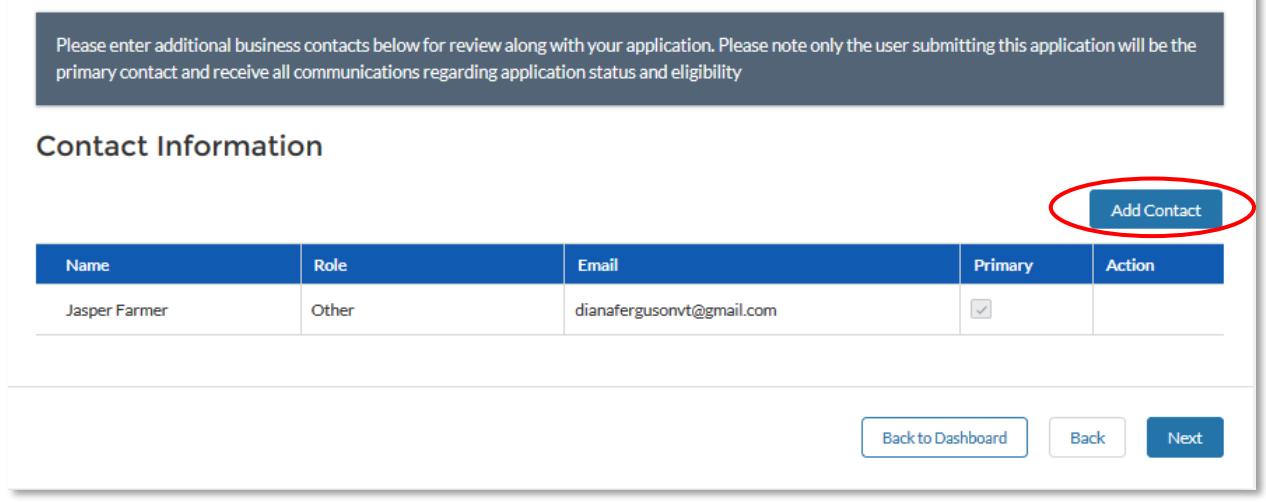

You will see this pop-up screen after selecting "Add Contact":

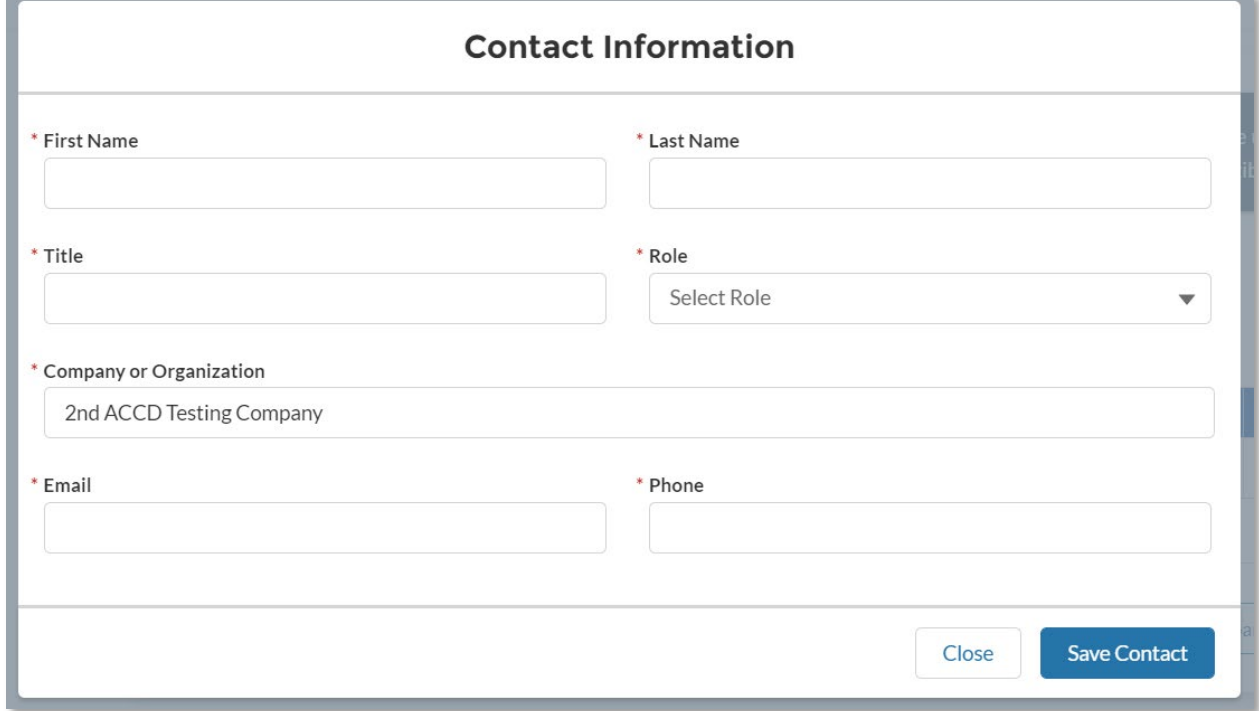

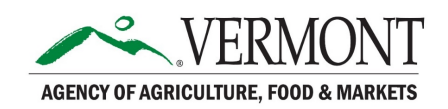

# STEP 4: PROVIDE ECONOMIC HARM INFORMATION

Enter information about other economic harm to your business as a result of COVID-19. This can include any expense or loss not aleady claimed in previous application sections.

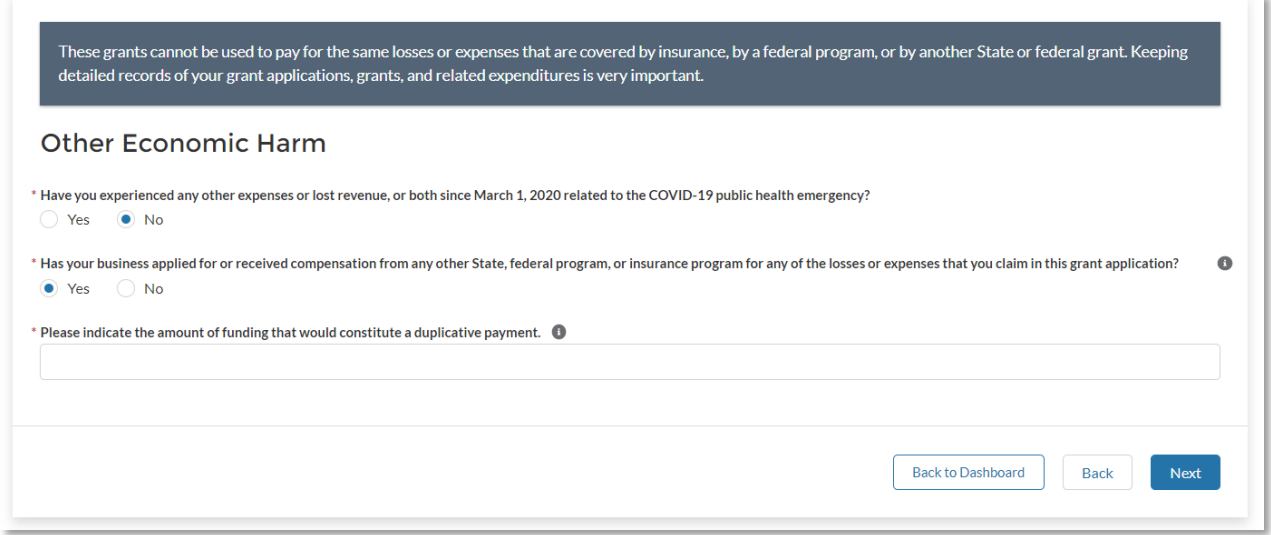

Check the box for each type of expense or loss that applies to your business. For each loss or expense you identify, enter the price, reason for incurring the loss/expense (drop-down menu), a brief description, and upload supporting documentation. This may include paid invoices, receipts, or other proof of payment or loss.

Example: Personal protective equipment (PPE)

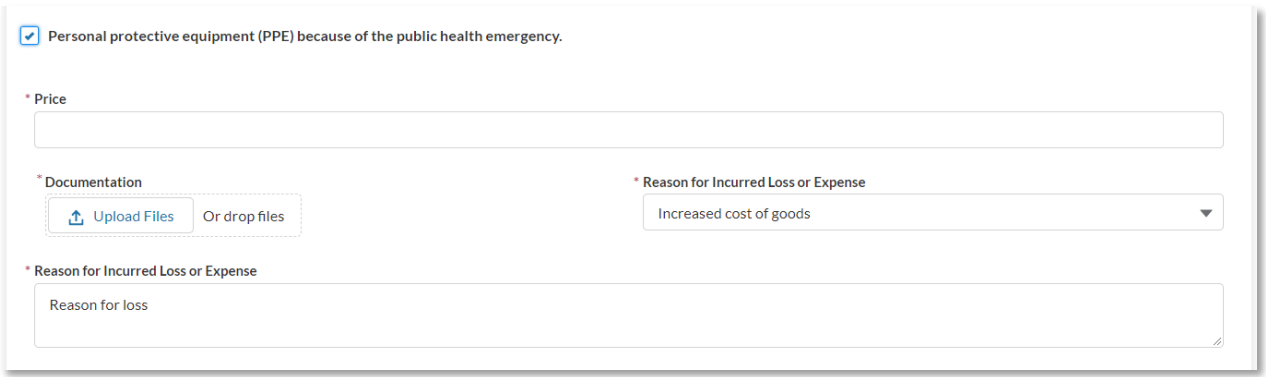

If an item does not fit into the categories provided, add it at the bottom as an "Additional Loss/Expense".

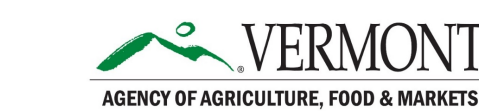

## STEP 5: REVIEW YOUR APPLICATION

This page will show the full contents of your application. Review your responses to be sure they are correct.

If your responses need adjusting, use the "Back" button at the bottom to return to the previous screen(s), or "Back to Dashboard" to review your application from the beginning.

When your responses are reviewed and complete, click "Next".

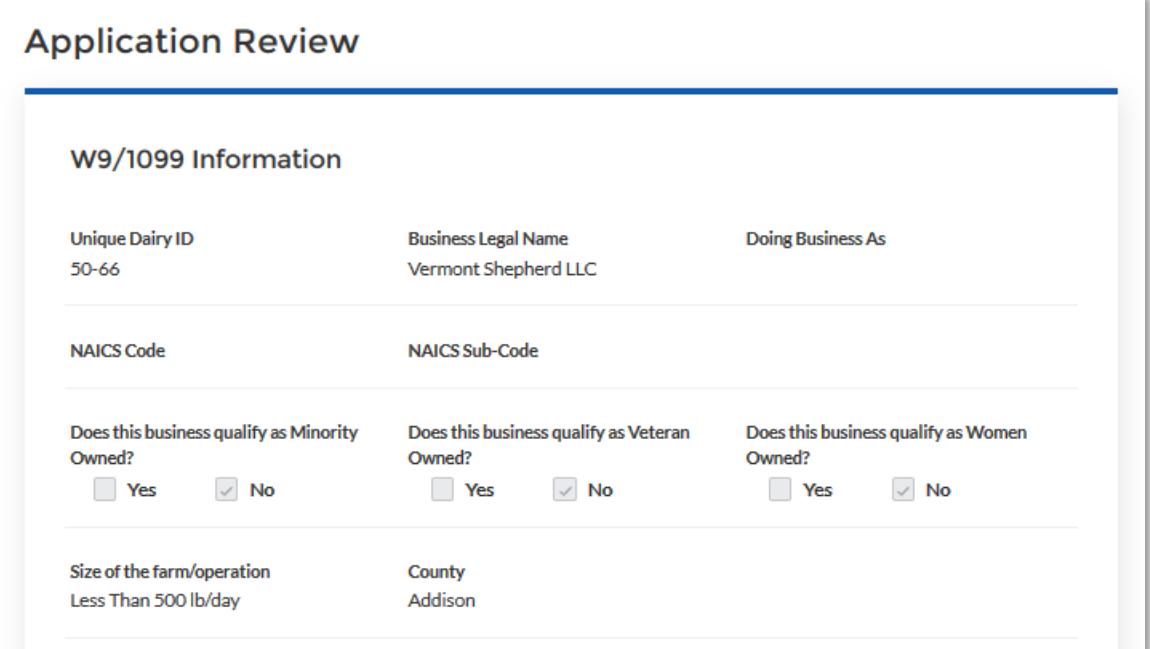

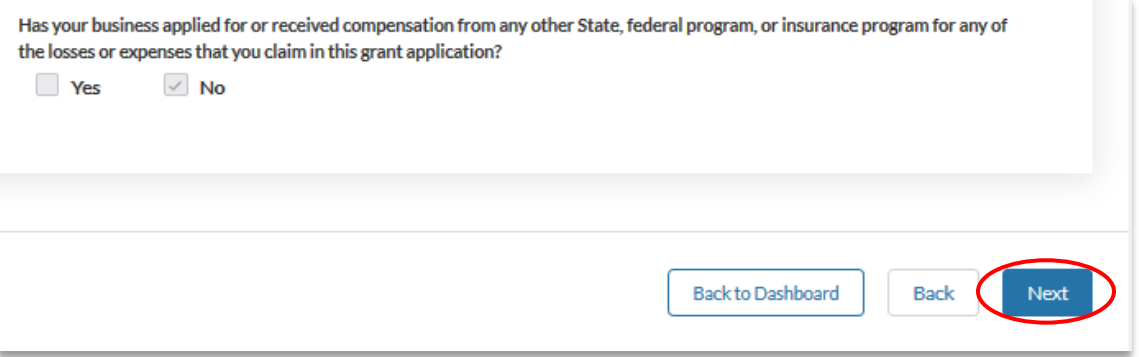

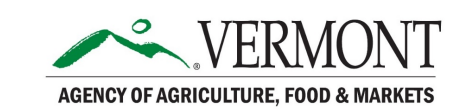

## STEP 6: CERTIFY YOUR APPLICATION

Select at least one category of technical assistance you may be interested in receiving. Click the right-facing arrow to add your option(s) to the "Selected" list.

#### Certification

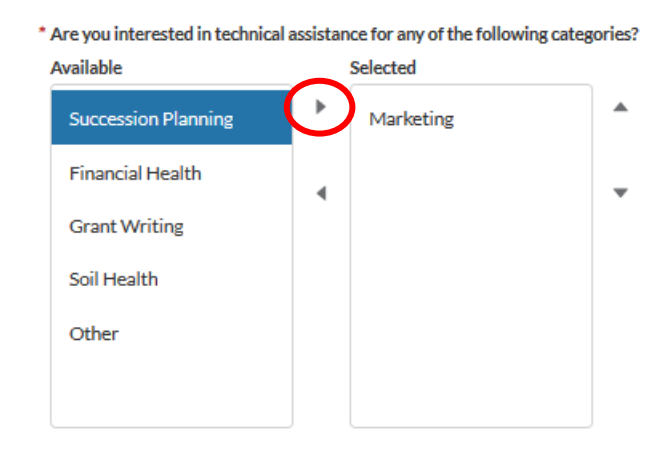

Read the certification statements and attest to them by clicking the boxes. Sign at the bottom by typing your name. Today's date will be filled into the form with your signature.

#### Click "Submit".

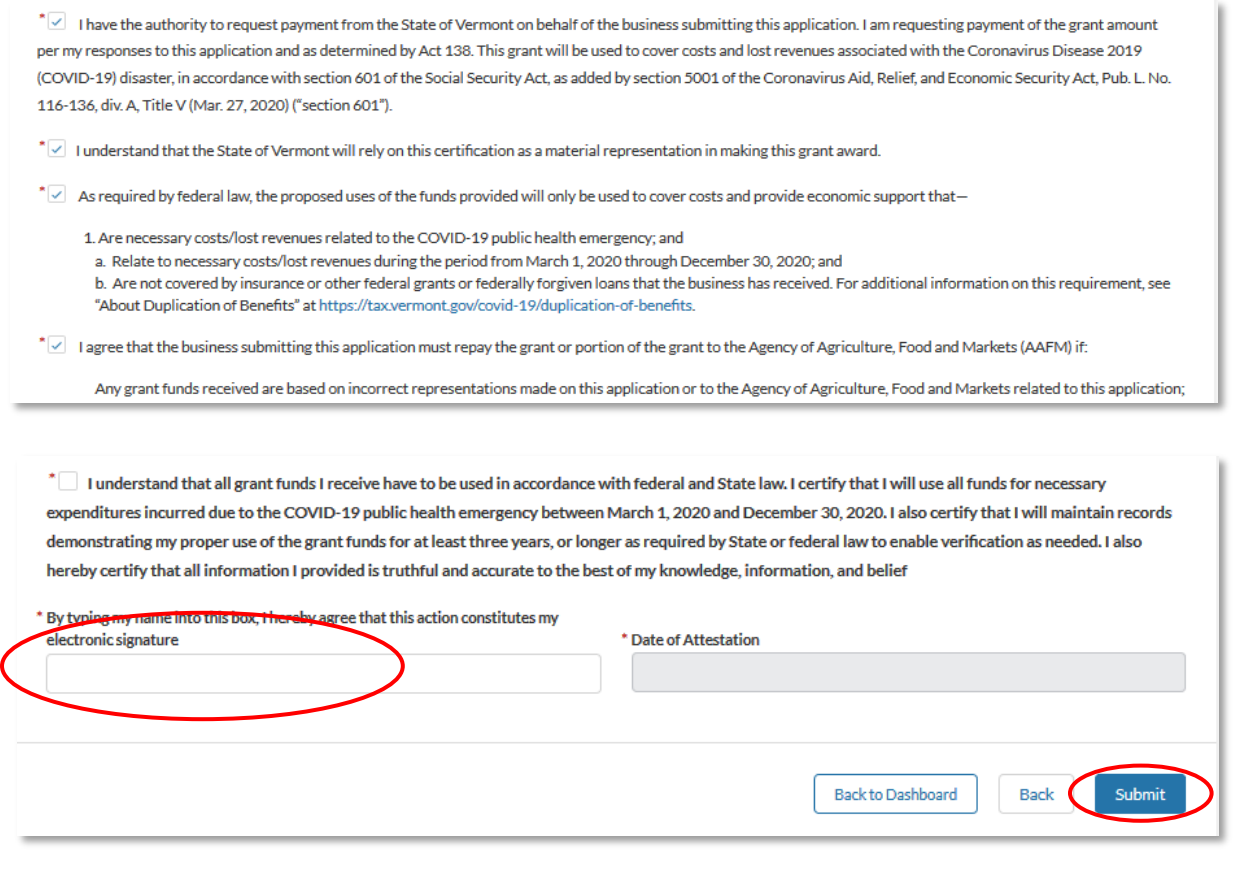

Vermont COVID-19 Agriculture Assistance Program Application Guide for Dairy Producers and Dairy Processors

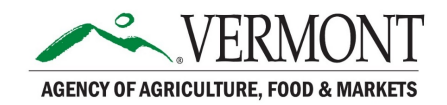

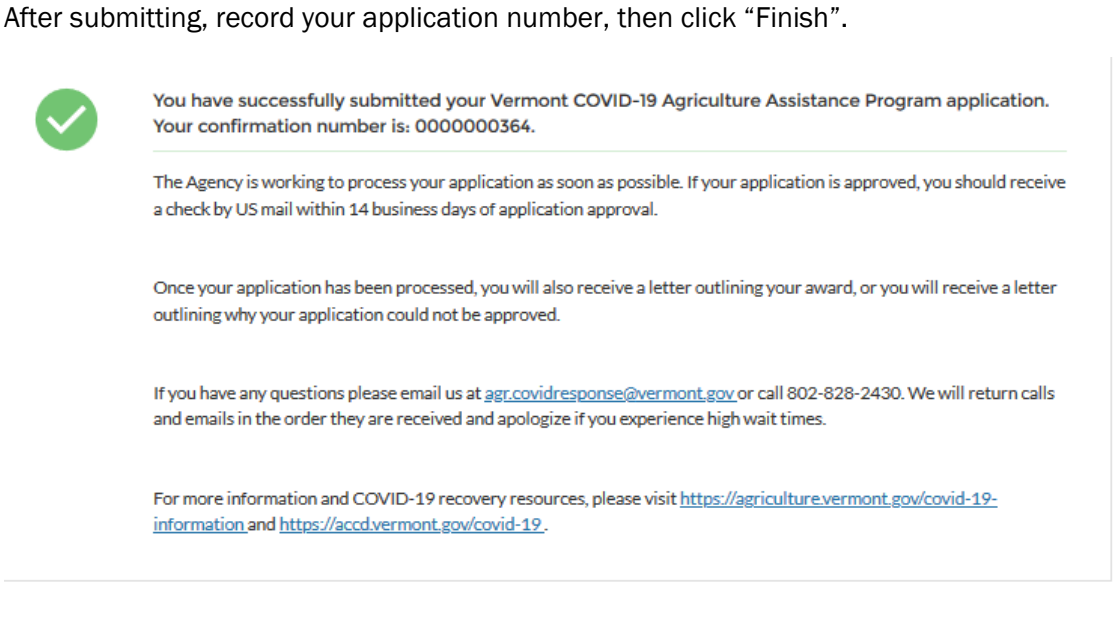

After clicking "Finish", you may review your application by clicking "View". -

Your application will be added to the queue and reviewed by VAAFM in the order it was received. A VAAFM staff member will reach out to you at the contact information you provided if there are questions about your application. You will be notified of the decision as soon as possible.

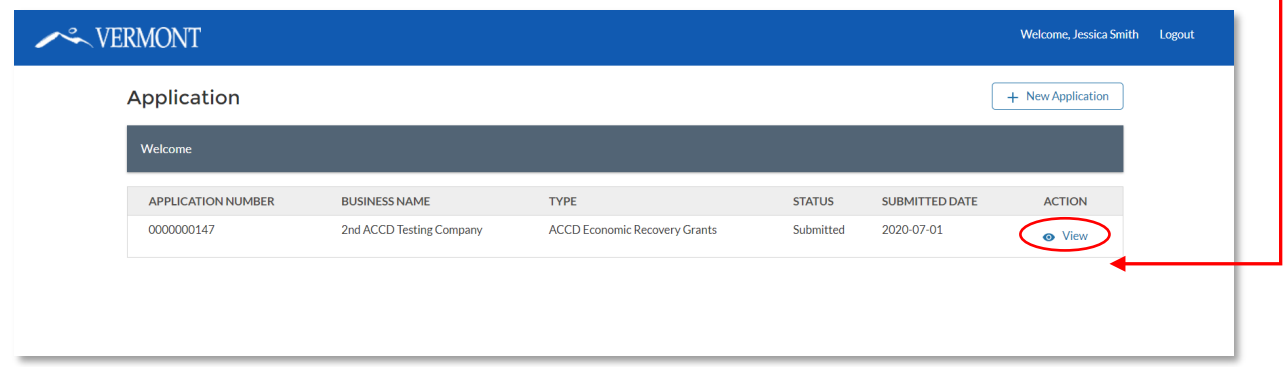

If you have questions about completing your application after reading the full contents of this guide, please use the chat box on the Vermont COVID-19 Agriculture Assistance Program web page: [https://agriculture.vermont.gov/covid-19-information/vermont-covid-19-agriculture-assistance](https://agriculture.vermont.gov/covid-19-information/vermont-covid-19-agriculture-assistance-program)[program.](https://agriculture.vermont.gov/covid-19-information/vermont-covid-19-agriculture-assistance-program) If you need further assistance, contact VAAFM at [agr.covidresponse@vermont.gov](mailto:agr.covidresponse@vermont.gov) or 802-828-2430, select #9.

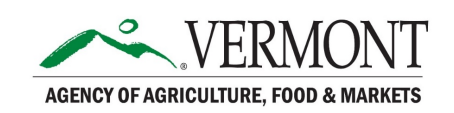

 $\ensuremath{\mathsf{Fin}}\ensuremath{\mathsf{ish}}$